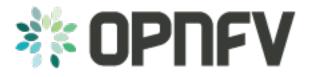

# Example Documentation table of contents

Release draft (a421570)

**OPNFV** 

February 15, 2016

### CONTENTS

| 1 | How to create documentation for your OPNFV project | 3 |
|---|----------------------------------------------------|---|
| 2 | The Sphinx Build                                   | 5 |
| 3 | Indices and tables                                 | 7 |

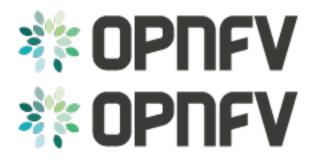

#### CHAPTER

ONE

## HOW TO CREATE DOCUMENTATION FOR YOUR OPNFV PROJECT

this is the directory structure of the docs/ directory that can be found in the root of your project directory

```
./etc
./etc/opnfv-logo.png
./etc/conf.py
./how-to-use-docs
./how-to-use-docs/documentation-example.rst
./how-to-use-docs/index.rst
```

To create your own documentation, Create any number of directories (depending on your need) and place in each of them an index.rst. This index file must refence your other rst files.

• Here is an example index.rst

#### CHAPTER

TWO

# THE SPHINX BUILD

When you push documentation changes to gerrit a jenkins job will create html documentation.

• Verify Jobs

For verify jobs a link to the documentation will show up as a comment in gerrit for you to see the result.

• Merge jobs

Once you are happy with the look of your documentation you can submit the patchset the merge job will copy the output of each documentation directory to http://artifacts.opnfv.org/\$project/docs/\$name\_of\_your\_folder/index.html

Here are some quick examples of how to use rst markup

This is a headline:

here is some code, note that it is indented

links are easy to add: Here is a link to sphinx, the tool that we are using to generate documetation http://sphinx-doc.org/

• Bulleted Items

this will be bold

echo "Heres is a code block with bash syntax highlighting"

Leave these at the bottom of each of your documents they are used internally

Revision:

Build date: February 15, 2016

## CHAPTER

## THREE

## **INDICES AND TABLES**

• search

Revision:

Build date: February 15, 2016